## 情報公表よくある質問

## 目次

- 1. 報告ページがわからない
- 2. スマートフォンやタブレット端末でも報告は可能か
- 3. パスワードが分からない。または昨年のものでログインができない
- 4. ログイン画面を開こうとすると都道府県コードを入力して下さいと表示される
- 5. 入力方法がわからない
- 6. 過年度の画面が表示されてしまい今年度の入力ができない
- 7. 入力をするページが分からない
- 8. 入力をしたが提出ができない
- 9. 基本情報は、いつの時点の情報を記入すればよいか
- 10. 運営情報は、いつの時点のデータを記入するのか。対象期間はいつか
- 11. 従業者人数は、いつの時点の人数を記入するのか
- 12. 法人番号がわからない
- 13. 入力中のデータが消えてしまった
- 14. 従業者の人数入力がエラーになり登録できない
- 15. 併設の施設の兼務や管理者の兼務についての取り扱いを知りたい
- 16. 経験年数は前職を含んで良いか
- 17. 今年度報告対象外の事業所でも希望すれば報告できるのか
- 18. 公表後の運営情報を修正したい

Q1:報告ページがわからない

A: <https://www.kaigokensaku.mhlw.go.jp/houkoku/23/>

こちらの URL からログインして報告を行ってください。

Q2:スマートフォンやタブレット端末でも報告は可能か A:インターネットに接続が出来れば可能です。

Q3:パスワードが分からない。または昨年のものでログインができない A:パスワードを忘失された場合におきましては、介護保険課あてにメール

(a2595-05@kenkofukushi.city.nagoya.lg.jp)で件名「パスワード問い合わせ」とし、 本文に事業所番号、事業所名、サービス種別を記載してお問い合わせください。 電話での回答はできません。

Q4:ログイン画面を開こうとすると都道府県コードを入力して下さいと表示される A:古い URL を使用している可能性があります。URL の最後に/23/を追加していただくか、 <https://www.kaigokensaku.mhlw.go.jp/houkoku/23/> こちらの URL から再度ログインを お願いします。

Q5:入力方法がわからない

A:ログイン画面の右上のヘルプボタンをクリックすると、ログインから調査票の提出まで を1枚にまとめた【 報告かんたん操作ガイド ver5.0 】のダウンロードができます。 さらに詳しいマニュアルは操作マニュアル (報告システム) ver5.0 を参照ください。

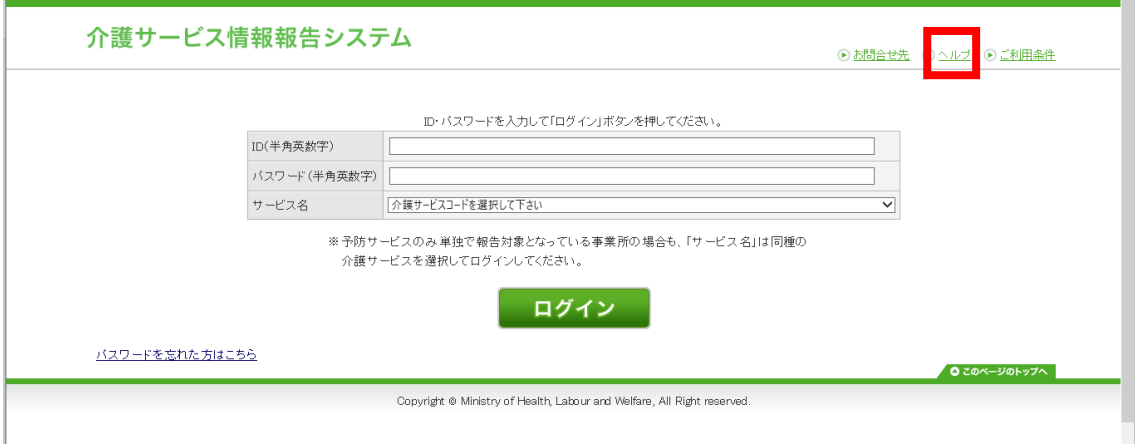

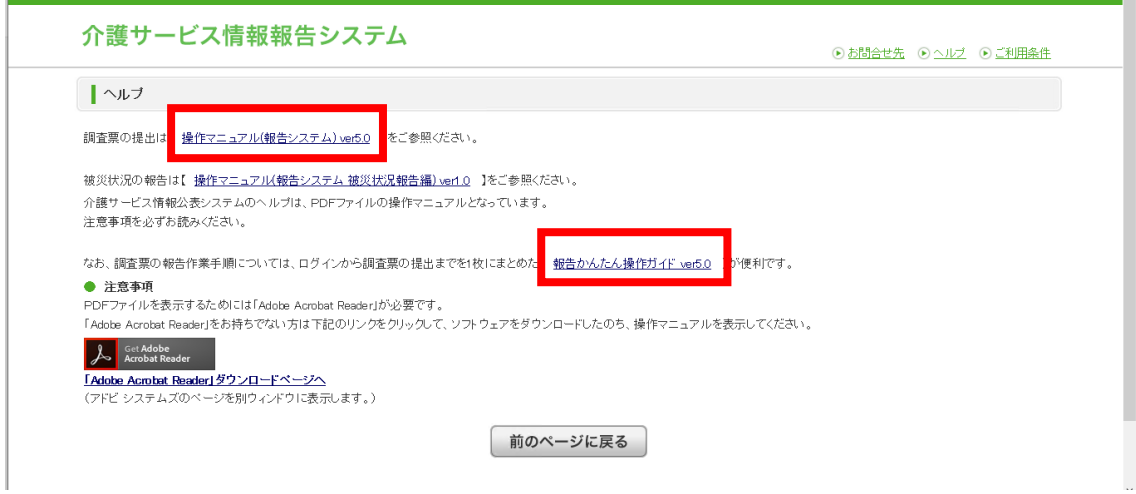

Q6:過年度の画面が表示されてしまい今年度の入力ができない

A:以下の理由が考えられます。

- ① 昨年の介護報酬が 100 万円を超えていなかったため今年度は報告対象外の場合(確 認をさせていただきますので介護保険課(電話 052-972-4628)までお問い合わせく ださい。)
- ② 昨年の提出時に入力中のままでありログアウトがされていない場合(右上のログア ウトをクリックし再度ログインしてください。)

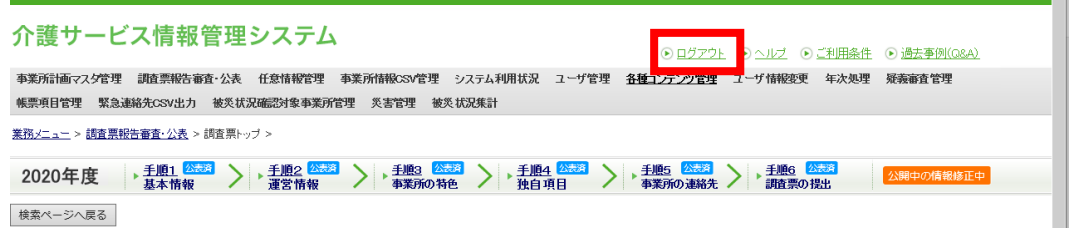

③ ログイン時のサービスコードを間違えてログインしている場合(780 地域密着型通所 介護で 150 通所介護を選んでいる等)

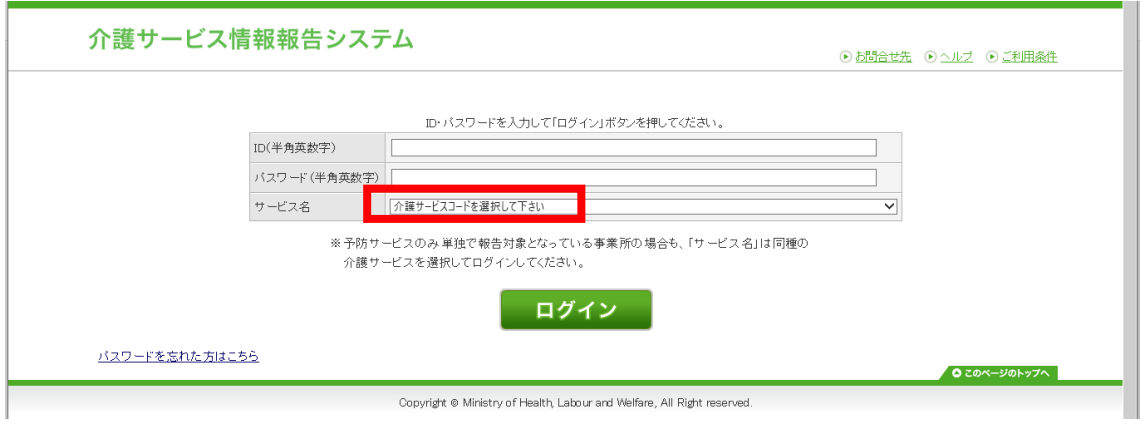

Q7:入力をするページが分からない

A:「手順1基本情報」、「手順2運営情報(指定後1年以上の事業所)」それぞれの画面で 入力が必要です。トップページの備考欄に入力をされても登録はされませんので注意して ください。

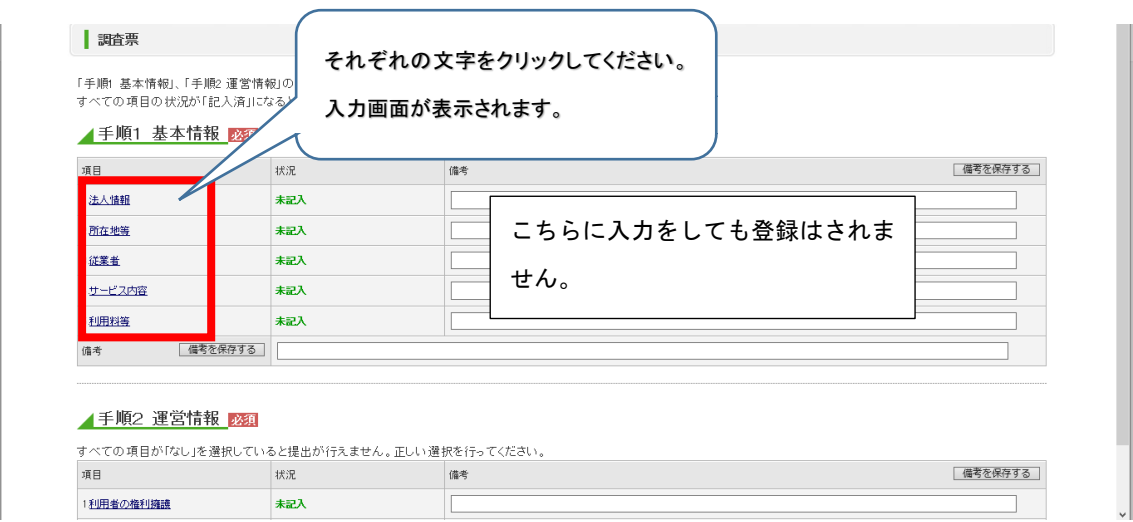

Q8:入力をしたが提出ができない

A:「手順1基本情報」の入力画面で入力後、「記入した内容をチェックし登録する」をク リックしてください。次に、指定後1年以上経過している事業所は「記入メニュー」に戻 り「手順2運営情報」の入力を同様に行ってください。再度「記入メニュー」に戻り「緊 急時の担当者の連絡先設定」を入力し「緊急連絡先を保存する」ボタンをクリックしてく ださい。最後に、「手順6調査票を提出する」ボタンをクリックしてください。

記入メニューでそれぞれの項目の状況が「提出済」になれば、報告完了です。

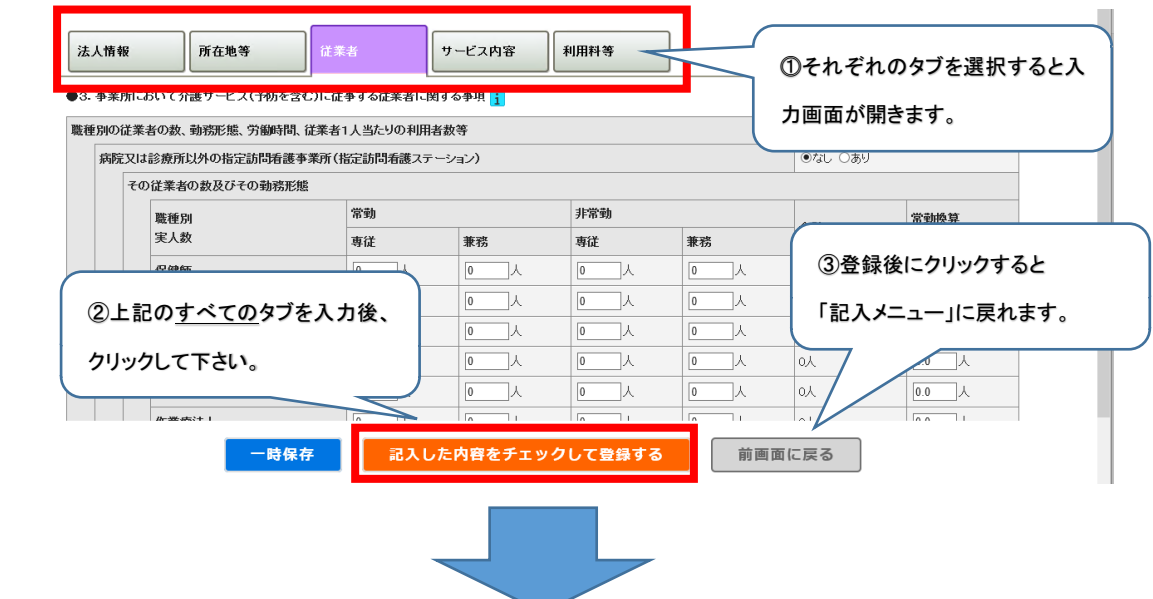

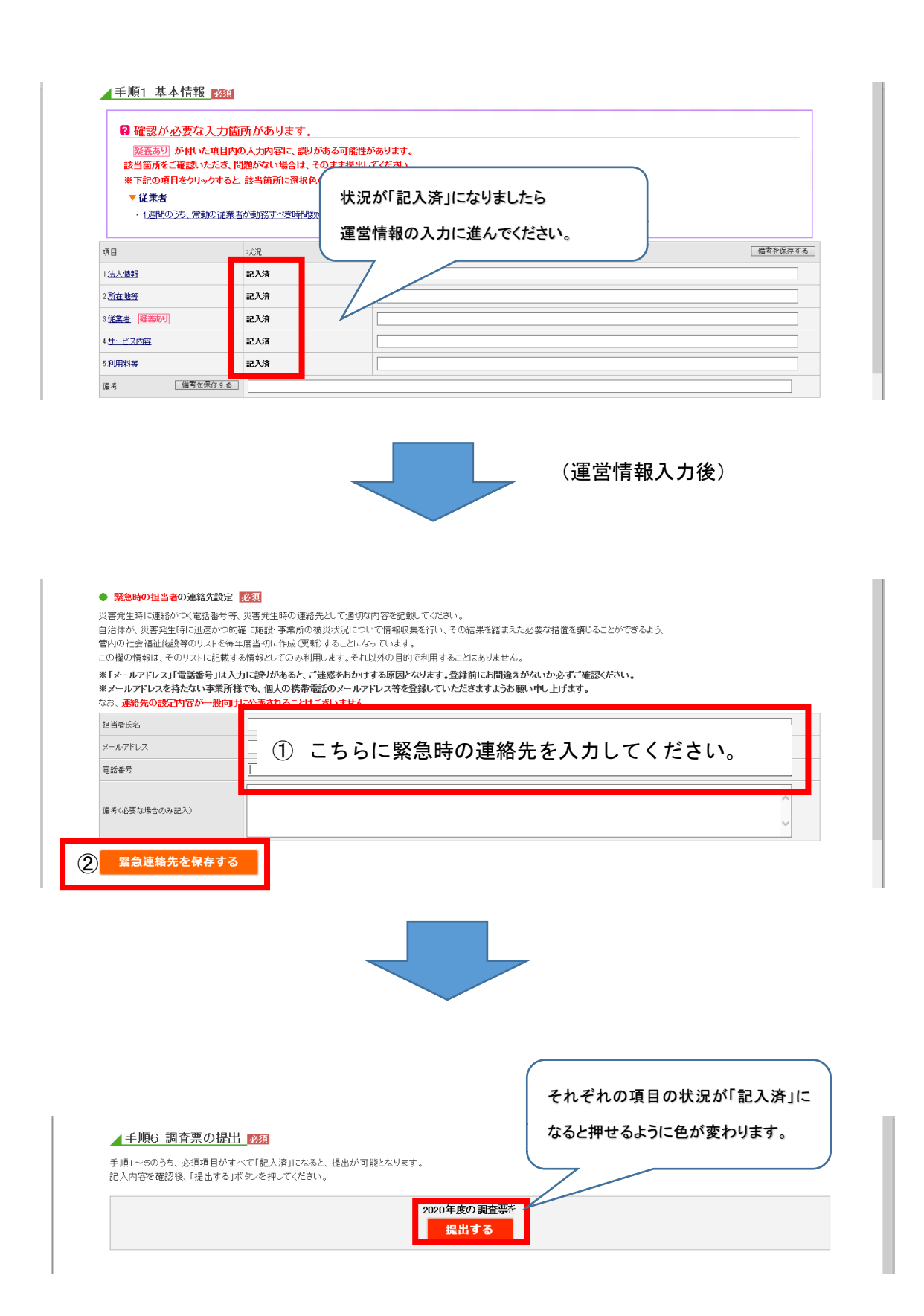

Q9:基本情報は、いつの時点の情報を記入すればよいか A:入力年月日時点での情報を記入してください。

Q10:運営情報は、いつの時点のデータを記入するのか。対象期間はいつか A:入力年月日から前一年間の実績を記入してください。

Q11:従業者人数は、いつの時点の人数を記入するのか A:入力年月日の前月末日時点での情報を入力してください。

Q12:法人番号がわからない

A:国税庁の検索サイトで確認をしていただくか、もしくは法人番号あり(非公表)を選択 してください。

<https://www.houjin-bangou.nta.go.jp/>(国税庁の HP)

Q13:入力中のデータが消えてしまった

A:入力途中で一旦操作を止める場合、「一時保存」ボタンをクリックすると入力途中から 再開が可能です。「一時保存」をクリックしないとデータの保存がされませんので注意し てください。

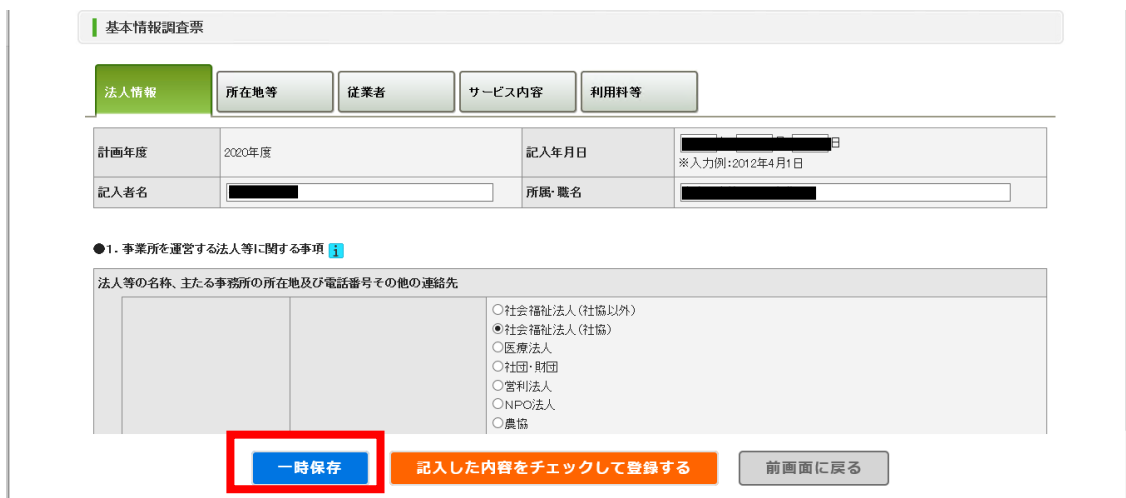

Q14:従業者の人数入力がエラーになり登録できない

A:以下の理由が考えられます。

- ① 他の欄の記入人数と従業者数の整合性が取れていない
- ② 常勤換算の計算が誤っている
- ③ 未記入の項目がある
- ④ 数字を全角で記入している(半角で記入をお願いします。)

Q15:併設の施設の兼務や管理者の兼務についての取り扱いを知りたい

A:運営規程や勤務形態一覧表と同じ扱いで入力をしてください。

ひとつのサービスや職種だけに従事している場合は「専従」、事業所内の他の職種の業務 を兼ねている場合は「兼務」としてください。

Q16:経験年数は前職を含んで良いか

A:当該職種として他の事業所で勤務した年数も含んで記入してください。

Q17:今年度報告対象外の事業所でも希望すれば報告できるのか A:可能です。介護保険課(電話 052-972-4628)にご連絡ください。

Q18:公表後の運営情報を修正したい

A:基本情報とは異なり、一度公表した運営情報は事業所での修正ができません。 介護保険課(電話 052-972-4628)にて修正をしますのでご連絡ください。